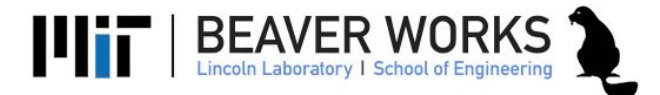

# Using the ZED Camera with ROS

# **Objectives**

In this laboratory exercise, you learn how to use the ZED camera with ROS. You will create a simple publisher and subscriber to access the ZED camera photos in real-time and publish them without modification.

## Deliverables

- ❏ Use the ZED camera to capture video in the ROS environment.
- ❏ Write echo.py a program that subscribes and immediately publishes the image it receives

# Challenge Problems

- ❏ Create shape\_echo.py Directly modify the pixels in the image message to draw a static shape overlay before publishing the image
- ❏ create flip\_echo.py flip the image before publishing it. Create a rosparamter to dynamically switch between flip vertically or horizontally.
- ❏ Create instagram\_echo.py Increase the red hue of every pixel to give it a rosy appearance

# Using the ZED Camera

Launch the zed camera:

roslaunch zed\_wrapper zed.launch

Verify you can see the image from the zed camera. Using rqt image view and select the following topic from the drop down menu:

```
 "/camera/rgb/image_rect_color"
```
#### Gather Test data

 Launch the teleoperation and the zed\_ros\_wrapper. Use rosbag to record all topics and drive the car around the different markers we have provided.

```
rosbag record –O '/data/racecar/<INSERT_FILENAME_NAME_HERE>.bag' /tf
/odom /scan /camera/rgb/image_rect_color /camera/rgb/camera_info
If you're having trouble, you can use the instructor provided rosbag.
      # NOTE: This code must be run on your LOCAL VM.
     # This code will save the provided rosbag in /data/racecar on your
      local VM.
      sudo mkdir -p /data/racecar
     sudo chown racecar /data/racecar
     cd /data/racecar
     wget
     http://dl.dropboxusercontent.com/u/380036122/BWSI/ROS_BAGS/moving_blo
     b_test.bag
```
Use rosbag to playback the data you collected. In the following steps, use the playback to assist with writing echo.py

#### Write echo.py -- subscriber

Write a ros subscriber for the zed camera topic:

```
 /camera/rgb/image_rect_color
```
The zed camera publishes message of type Image from sensor msgs. You can learn about this message type by opening the file Image.msg located in

```
 roscd sensor_msgs/msg
```
Image.msg has the information about how to access the pixels of the image.

# Write echo.py -- publisher

Create a rospy publisher for the topic "image\_echo" of message type sensor\_msgs Image.

Publish the image message you immediately receive in the callback function for the Rospy Subscriber you wrote in the previous step.

# Test echo.py

Launch teleoperation, zed\_ros\_wrapper, and echo.py. Use rviz or rosbag to view/record the data. Verify echo.py works.

# Use OpenCV Bridge

Looking ahead, we are going to use OpenCV to allow to use many sophisticated vision algorithms. The first step is converting an image from a rostopic for use with OpenCV. ROS has a package, called cv\_bridge, that provides this exact functionality.

Review the cv\_bridge python tutorial here : [http://wiki.ros.org/cv\\_bridge/Tutorials/ConvertingBetweenROSImagesAndOpenCVImag](http://wiki.ros.org/cv_bridge/Tutorials/ConvertingBetweenROSImagesAndOpenCVImagesPython) [esPython](http://wiki.ros.org/cv_bridge/Tutorials/ConvertingBetweenROSImagesAndOpenCVImagesPython)

Then, modify echo.py to convert the sensor\_msgs/Image to an OpenCV image. Then, convert it back and publish it. Use rqt\_image\_view to verify that this program works the same as before.